# **CHAPTER 15 EXERCISES**

#### **1. Stationing of a Road**

### Complete the drawing of the centerline of a road shown in Figure CE15-1 using a continuous *Pline*. Then, use the *Measure* command to break the line into stations. Beginning at the P.O.B., the stations will be **100'** apart. Be sure to change your *PointStyle* so that you can see the points that are created. *SaveAs* **STATIONS**.

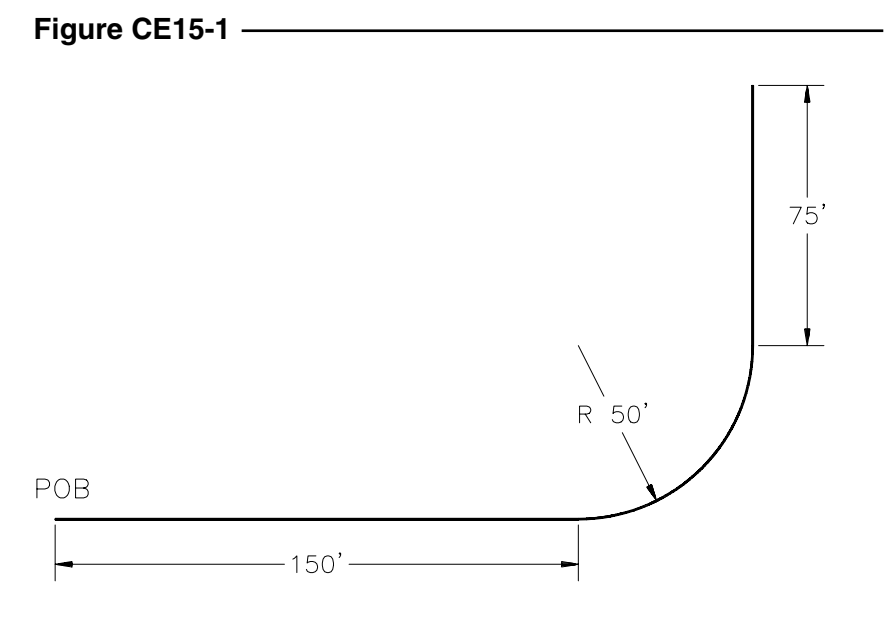

#### **2. Land Section**

Create a grid as shown in Figure CE15-2 by drawing vertical and horizontal *Xlines* and *Offset* them **10'**. Use a separate *Layer* for the *Xlines* to assign them a *Hidden* linetype. Create a section cut through the hill by drawing a *Spline* through the points indicated. *SaveAs* **CE15EX2**.

### **Figure CE15-2**

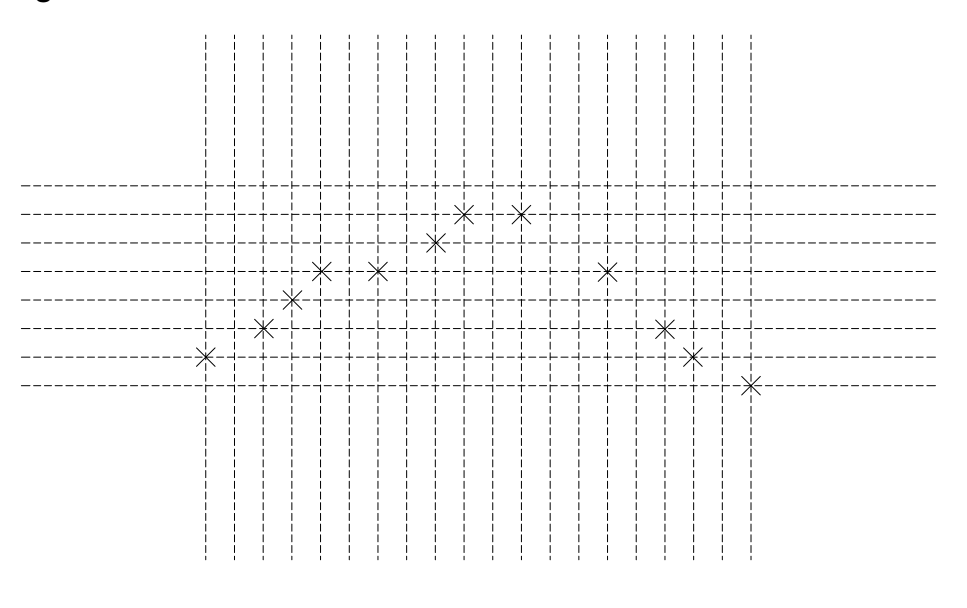

### **3. Angle Bracket**

Draw the angle bracket shown in Figure CE15-3. Use the *Region* command to create a single entity out of the many drawing elements you used to create the shape. Notice how the entire object can then be selected by just one pick point. *SaveAs* **L6X4**.

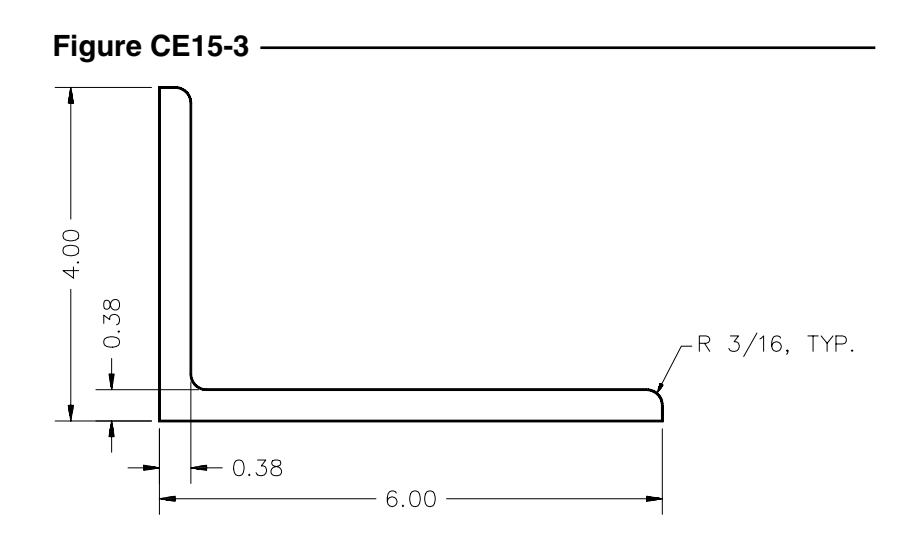

#### **4. Bolted Connector**

Create the drawing of the high-strength bolt shown in Figure 15-4. The diameter of the bolt is 3/16", the length is 2", and the head of the bolt is 3/8" across the flats. Since this is a schematic thread representation, you can estimate the thread pitch (distance between crests or roots). *SaveAs* **CE15EX4**.

## **Figure CE15-4**

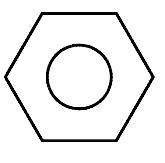

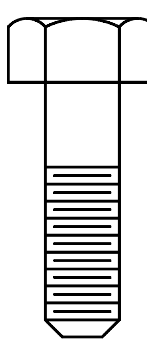